ePLUS Loan Application and **Master Promissory Note Instructions for Parent** 

# **NCTC Financial Aid**

**Education for Life.** 

## Homepage & Sign In

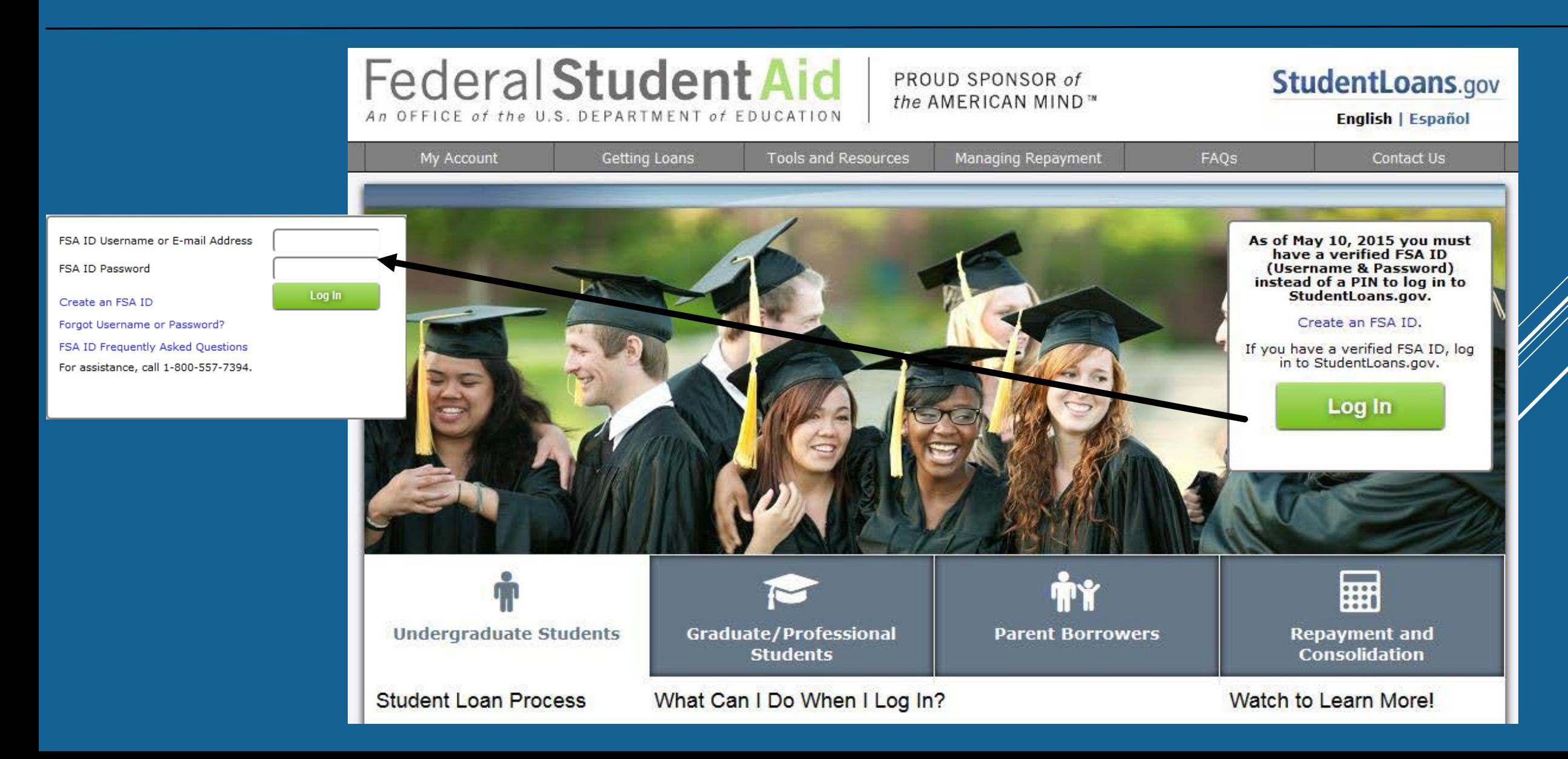

# **My Profile & PLUS Loan Request**

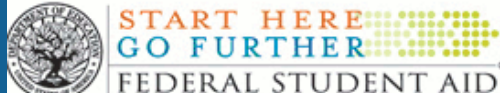

Learn More My Account **Tools and Resources Managing Repayment** FAQ<sub>s</sub> Contact Us **My Preferences** Logout **My Loan Documents Welcome to StudentLoans.gov Disclosure Statements Personal Information Completed MPNs** Before you begin, verify that your personal information is up to date. Direct PLUS Loan Requests **Borrower:** The personal information displayed is based on the **PLUS Correspondence Social Security Nur** information returned from the Federal Student Aid PIN **Date of Birth: Completed Endorser** Web site. If any of the information is incorrect, you must correct it at the Federal Student Aid PIN Web Addenda E-mail: site. IBR/Pay As You Earn/ICR Once you have confirmed your information, Repayment Plan Requests Update E-mail and/or My Preferences select what you would like to do: Direct Consolidation Loan Applications **Complete Counseling Tools and Calculators** (Entrance, Financial Awareness, and Exit) **PLUS Loan Process** Request Direct PLUS Loan **Complete Master Promissory Note Repayment Estimator** Document Extenuating This tool uses your loan information from **Request a Direct PLUS Loan** Circumstances National Student Loan Data System (NSLDS) to estimate: Endorse Direct PLUS Loan **Endorse a Direct PLUS Loan** • initial monthly payments Print Endorser Addendum **Complete Direct Consolidation Loan** • repayment plan eligibility **Master Promissory Note Application and Promissory Note** • repayment plan cost comparison • total interest paid Complete MPN **Complete IBR/Pay As You Earn/ICR Print MPN Repayment Plan Request** Counseling Co-sign Spouse's IBR/Pay As You Earn/ICR **Complete Counseling Repayment Plan Request View Completed Counseling** I am not sure (we will ask you a series of Repayment questions to direct you)

**StudentLoans.gov** 

- **VERIFY PERSONAL INFORMATION**
- **REQUEST A DIRECT PLUS LOAN**

## **PLUS Loan Selection**

- **REVIEW OVERVIEW OF DIRECT LOAN PROGRAM**
- **DETERMINE THE REQUIREMENTS TO REQUEST A PLUS LOAN**
- **SELECT TYPE OF PLUS LOAN**

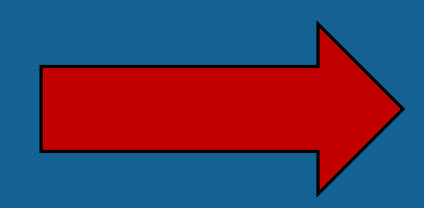

### **> View What You Need**

- Access PLUS Counseling for more information on PLUS borrowing.
- Select the type of Direct PLUS Loan Request you would like to preview or complete
	- **Direct PLUS Loan Request for Graduate/Professional Student Borrowers** (Direct PLUS Loans are available to eligible graduate/professional students. Students must be logged in using their own FSA ID.)

Complete PLUS Request for Preview PLUS Request for Graduate/Professional Students Graduate/Professional Students

### **E. Direct PLUS Loan Request for Parent Borrowers**

(Direct PLUS Loans are available to eligible parents of eligible dependent undergraduate students. Parents must be logged in using their own FSA ID.)

Preview PLUS Request for Parents

# **Step 1: School & Loan Info**

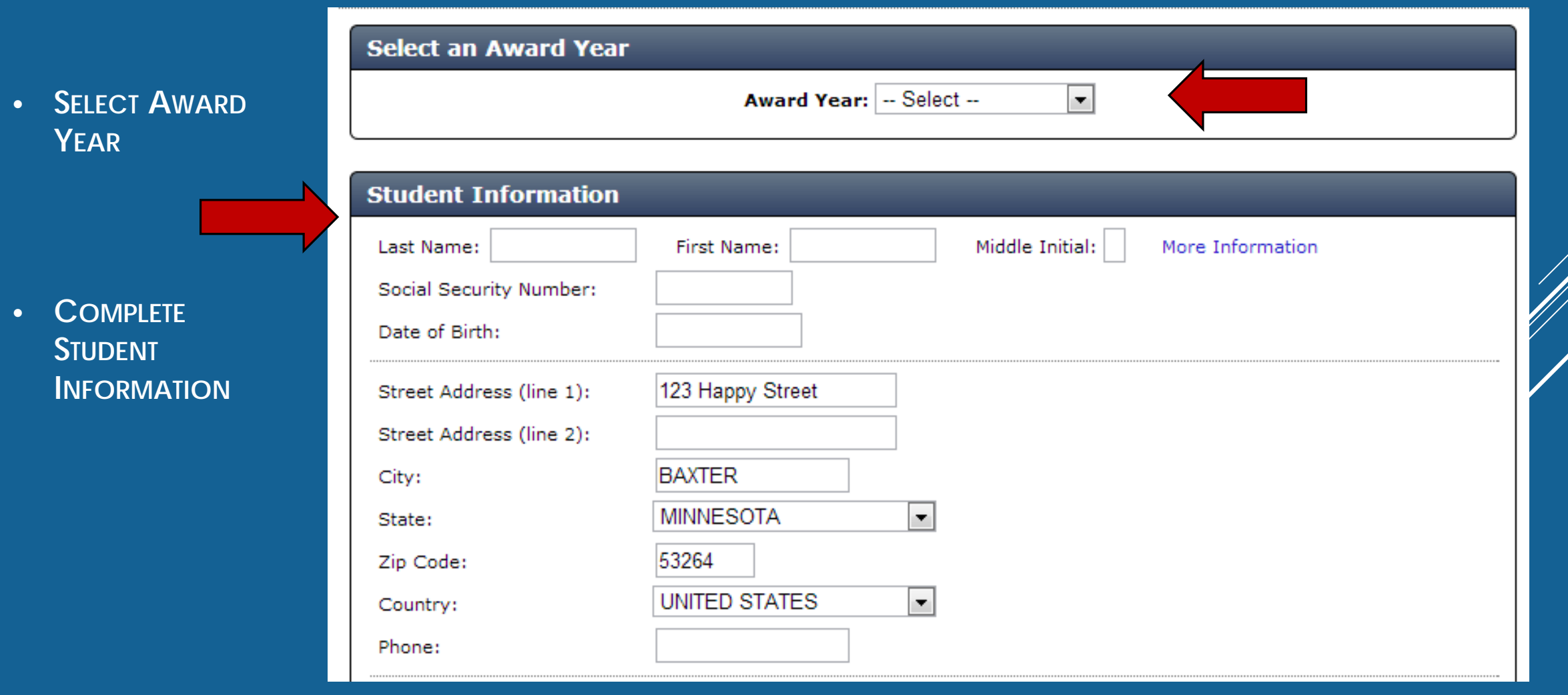

## **Step 1: School & Loan Info**

### *REQUEST DEFERMENT WHILE STUDENT IS IN SCHOOL*

**If you want to defer repayment of your Direct PLUS Loan while the student is enrolled in school on at least a half-time basis** 

### *AUTHORIZATION FOR SCHOOL TO USE LOAN FUNDS TO SATISFY OTHER CHARGES*

**Authorize the school to use Direct PLUS Loan to pay for other educationally related charges (in addition to tuition, fees, room and board) such as library fines, parking fees, lab charges, etc…** 

### *CREDIT BALANCE OPTION*

**Direct PLUS Loan will first be applied to the student's school account and any amount remaining after these charges are paid is a credit balance. Choose whether to have this balance paid to parent or student.**

# **Step 1: School Loan Info**

- **IDENTIFY NCTC**
- **LOAN AMOUNT REQUESTED**
	- **IF LOOKING FOR A PLUS DENIAL**

**OR**

**PARENT DOES NOT KNOW HOW MUCH TO BORROW PUT "I DO NOT KNOW THE AMOUNT I WANT TO BORROW"**

• **LOAN PERIOD**

#### **School and Loan Information**

Identify the school at which you are requesting a Direct PLUS Loan.

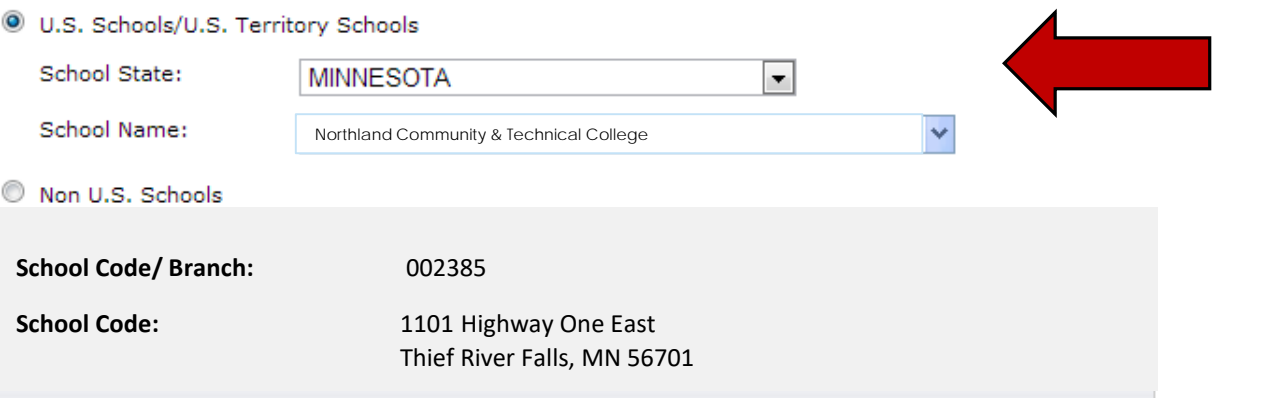

#### **Loan Amount Requested**

For each academic year, you may borrow up to - but not more than - the school's cost of attendance, minus the amount of other financial assistance that you receive (if you are a graduate or professional student) or that the student receives (if you are a parent borrower). The school determines the cost of attendance based on federal guidelines. It is important not to borrow more than you can afford to repay, even if you are eligible to borrow more.

I want to borrow the maximum Direct PLUS Loan amount for which I am eligible, as determined by the school.

E.

I would like to specify a loan amount.

I do not know the amount I want to borrow. I will contact the school.

#### **Loan Period**

Specify the loan period for which you are requesting a Direct PLUS Loan:

#### More Information

Loan Period Requested: - Select --

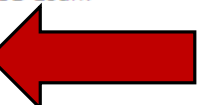

# **Step 2, Step 3, Step 4**

- **COMPLETE BORROWER INFO SECTION**
- **REVIEW REQUEST**
- **CREDIT CHECK & SUBMIT APPLICATION**

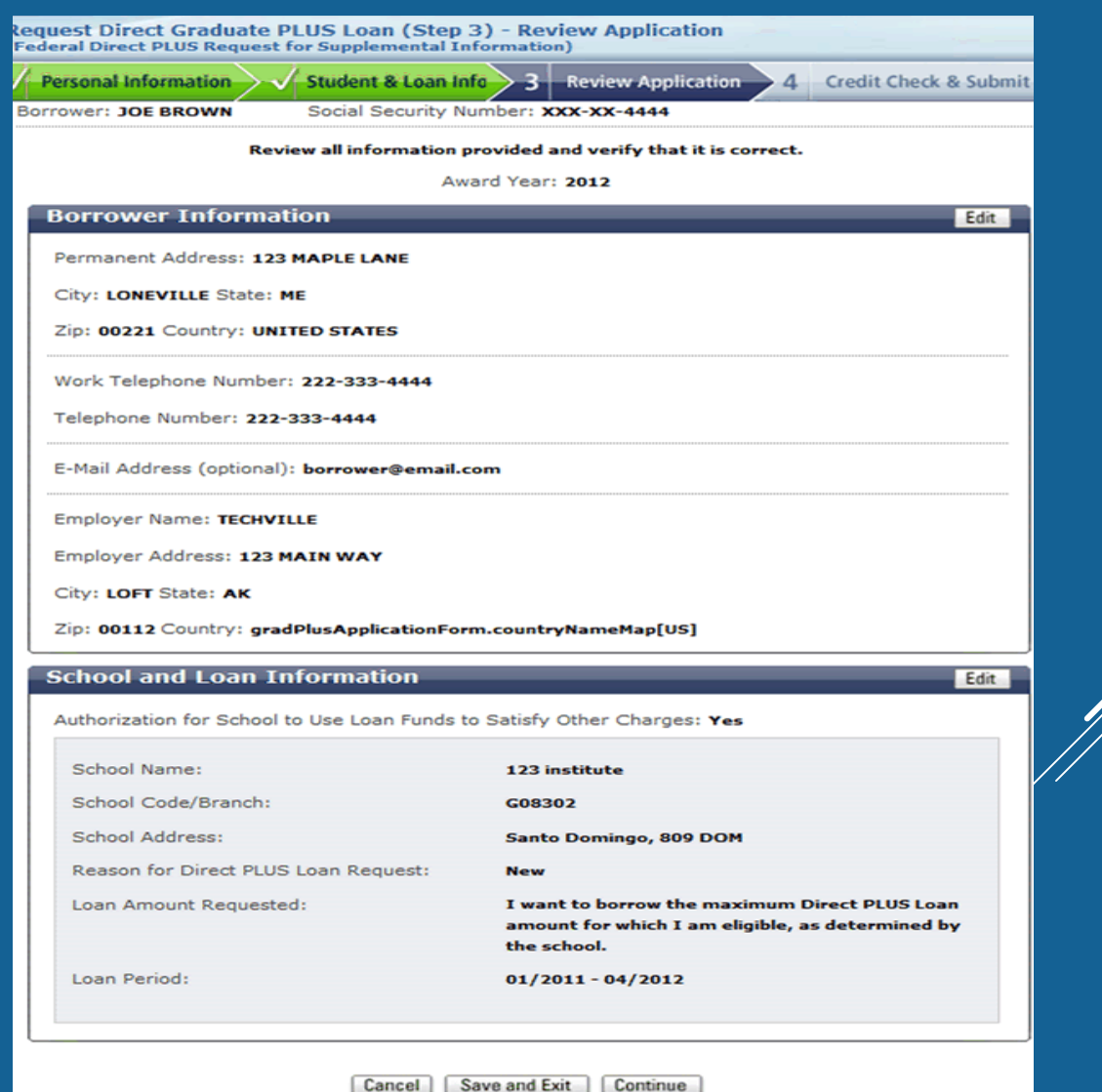

### **Complete Master Promissory Note (MPN)**

### **COMPLETE MASTER PROMISSORY NOTE**

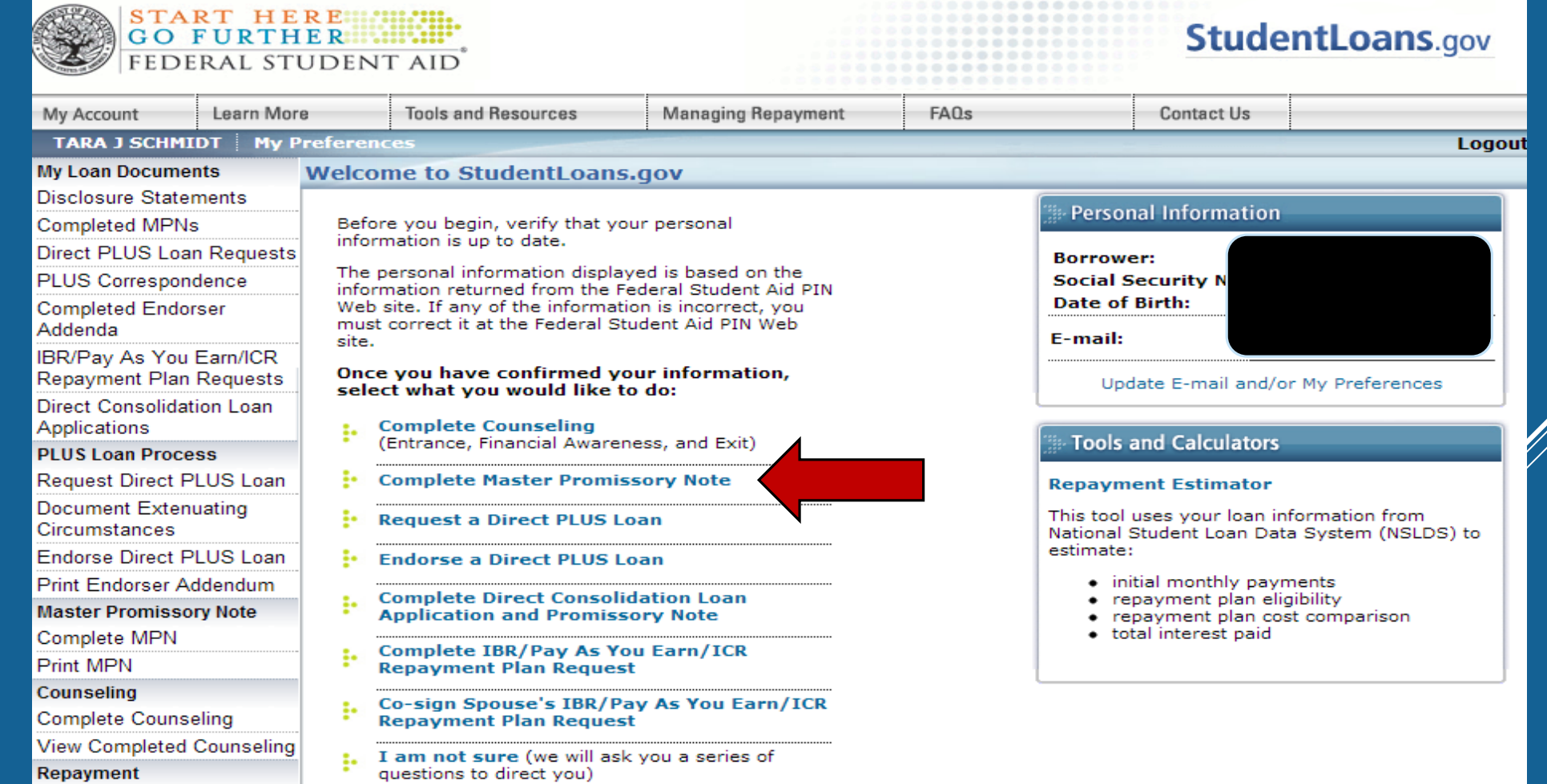

### **Complete Master Promissory Note** (MPN)

#### ▶ View What You Need

Select the type of Direct Loan MPN you would like to preview or complete

#### Subsidized/Unsubsidized MPN

(Direct Subsidized or Direct Unsubsidized Loans available to eligible undergraduate or graduate/professional students. Students must be logged in with their own FSA ID.)

Preview Subsidized/Unsubsidized MPN

Complete Subsidized/Unsubsidized MPN

#### ■ PLUS MPN for Graduate/Professional Students

(Direct PLUS Loans available to eligible graduate/professional students. Students must be logged in with their own FSA ID.)

Graduate students should request unsubsidized loans up to their full eligibility. You may need to complete a Direct Subsidized/Unsubsidized Master Promissory Note.

Preview PLUS MPN for Graduate/Professional **Students** 

Complete PLUS MPN for Graduate/Professional **Students** 

#### **PLUS MPN for Parents** a sa b

(Direct PLUS Loans available to eligible parents of eligible dependent undergraduate students. Parents must be logged in with their own FSA ID.)

Preview PLUS MPN for Parents

Complete PLUS MPN for Parents